## **ONLINE PATIENT RECORD CORRECTION**

HIDI offers an online correction tool. This tool is useful if your hospital does not resubmit data to HIDI once the initial submission has been sent. Otherwise, corrections made through the online tool will be overwritten by erroneous data within your billing system. We encourage submitters to do corrections within their own system and then delete their batches and resubmit updated files to HIDI.

## **STATUS PAGE**

On the Status page, click the "Correct" link under the **Q2 18** heading

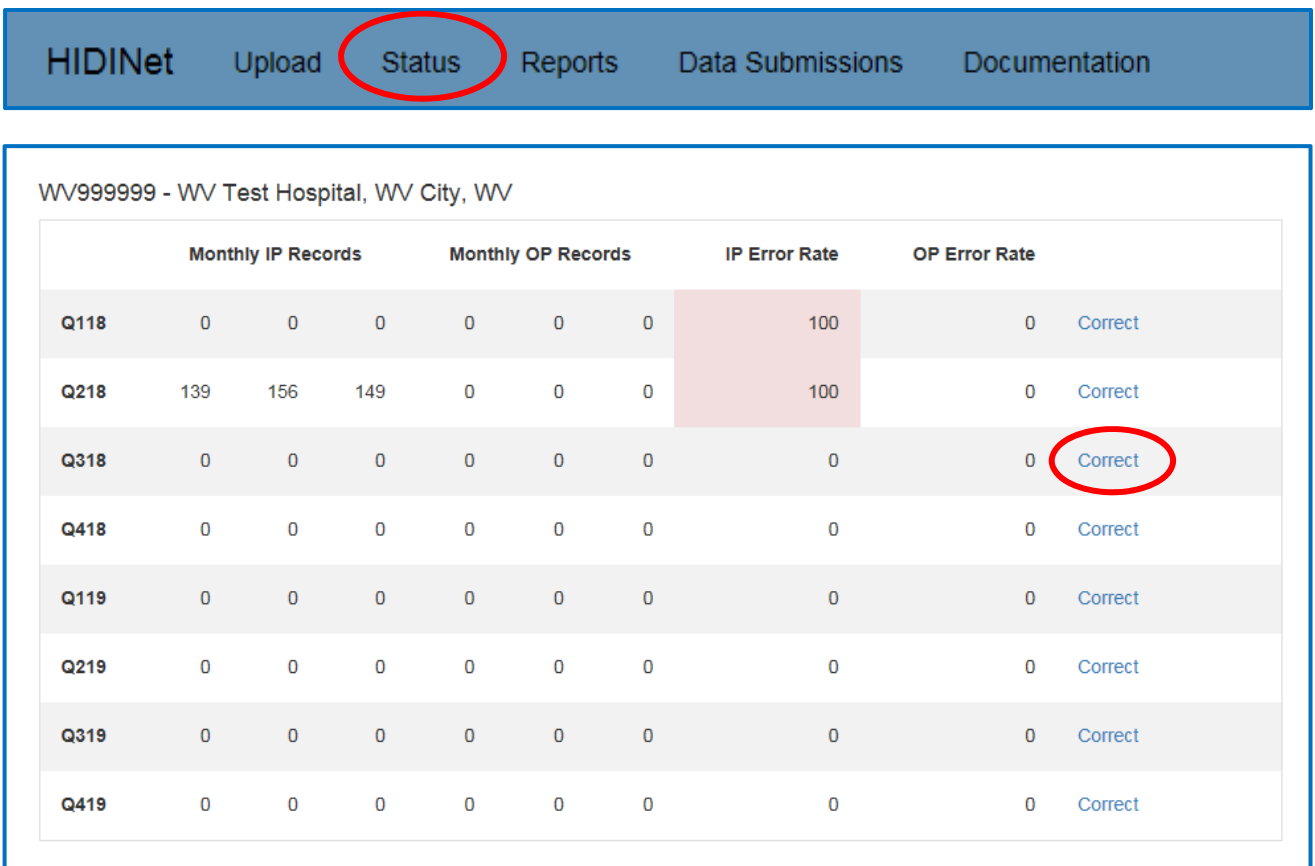

When the link is clicked, the error list displays. Click the drop-down list to select either Inpatient or Outpatient errors.

## **ERROR CORRECTION LIST**

Click the Patient Acct. No. to access the "Error Corrections" screen.

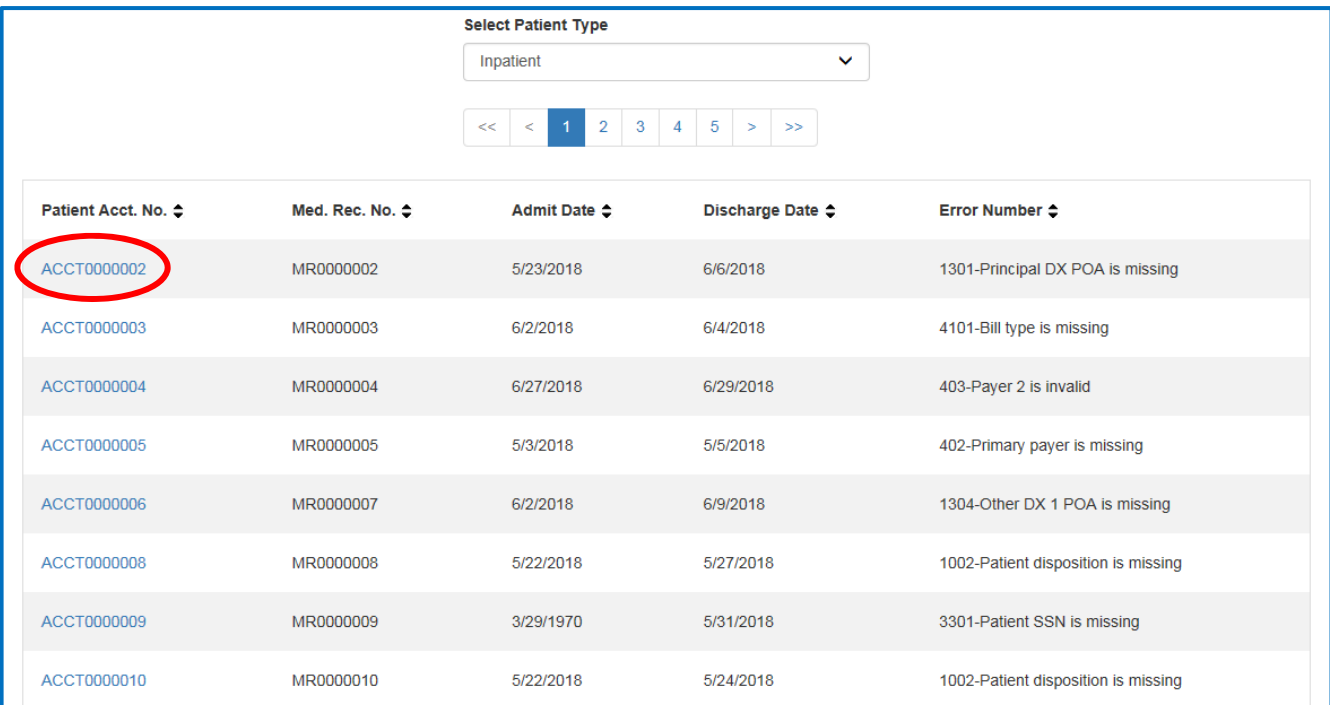

## **ERROR CORRECTIONS SCREEN**

The corrections screen displays a list of every modifiable field within the patient discharge record. The middle left of the screen displays any Informational, Warning, or Fatal errors that go with this record. To see expanded record details, click on any of the lower-left sections (Demographics, Diagnosis, Procedures, Revenue, Other Codes, Physicians and Payer). Most of the errors within the record will be highlighted as shown in the example below.

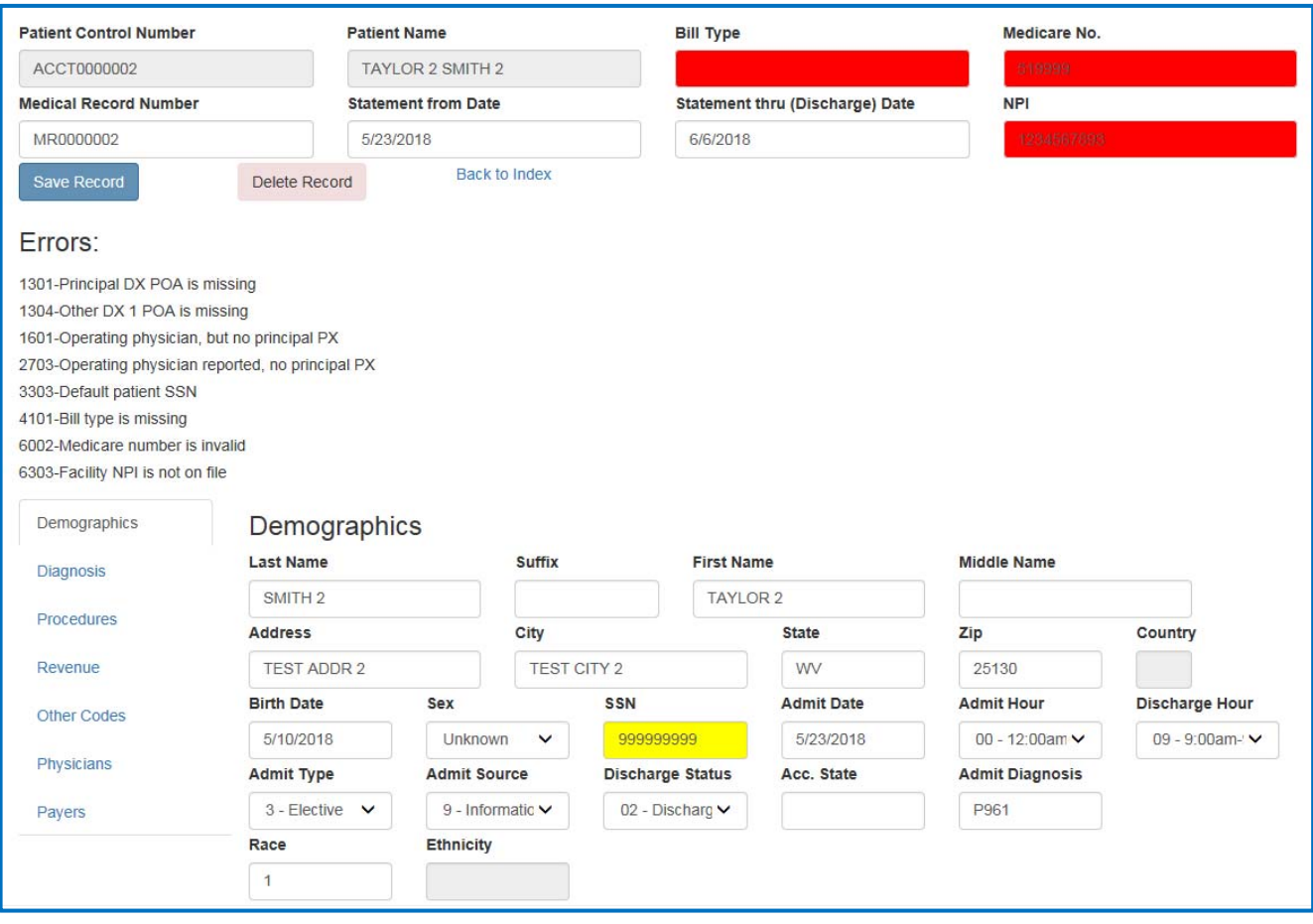

Scrolling down through the record, the field in error will display highlighted in red and yellow, and the informational field will be highlighted in blue. Move the cursor over the error field and the message related to that field will display.

Make the appropriate corrections to the record and click the blue/grey "Save Record" button on the left-hand side. Click "Back to Index" to return to the Error Correction List page. Clicking "Delete Record" will remove the entire patient record from HIDI's database.

The update process will run every weeknight by HIDI. Login the following morning after corrections are keyed to view an updated Edit Detail report. This process can be repeated as often as necessary to correct errors. It is recommended that ALL errors be corrected in the source system and resubmitted. Remember, if data is resubmitted from the facility billing system and corrections were not made within, the online corrections will be overwritten with the original erroneous data.